# **Создание потока CLICKENGINE**

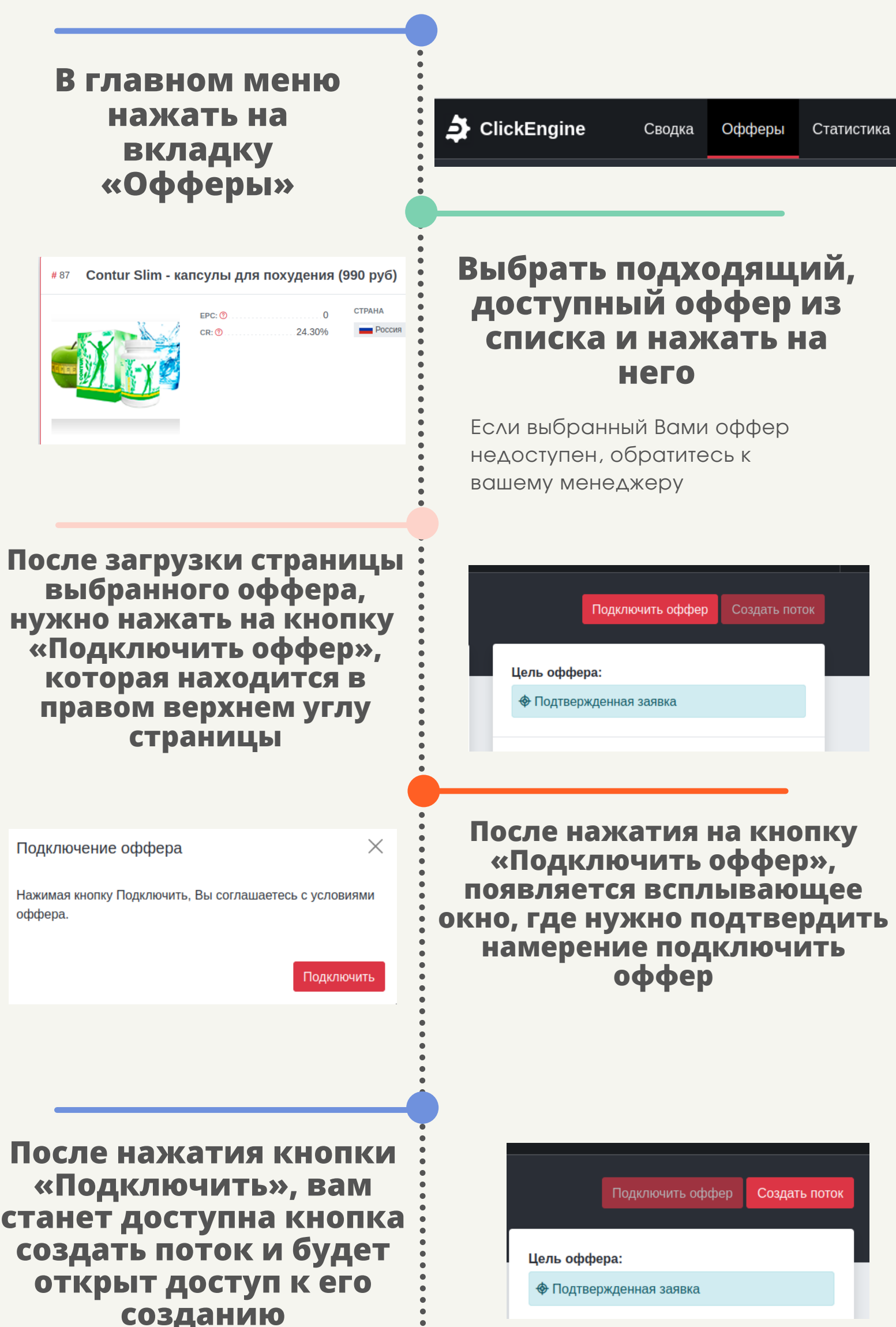

# **Перед созданием потока нужно убедиться, что оффер подключен к Вашему личному кабинету.**

**Нужно нажать на кнопку «Создать поток», которая находится в правом верхнем углу страницы**

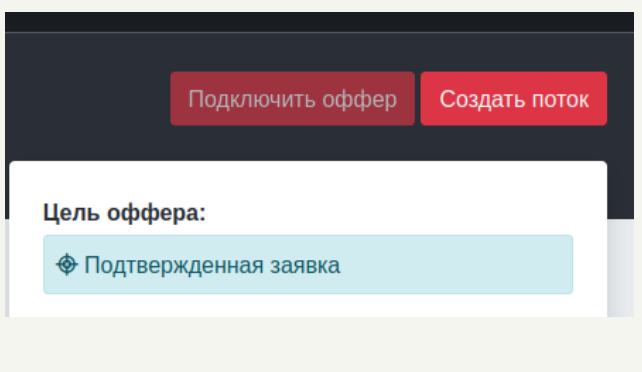

# **Создание потока CLICKENGINE**

# **Чтобы создать поток нужно:**

**После нажатия кнопки «Создать поток», откроется страница создания потока**

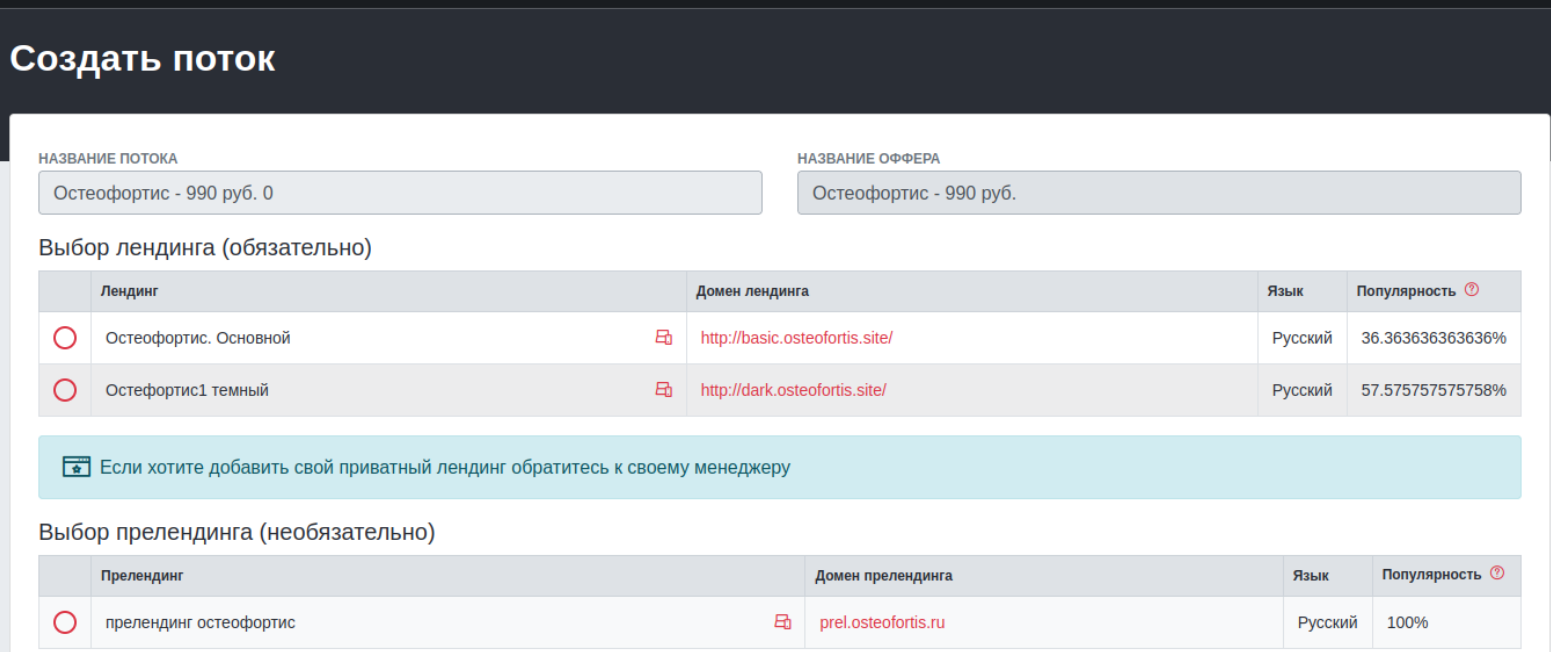

# **В основных настройках потока вы можете настроить следующие параметры:**

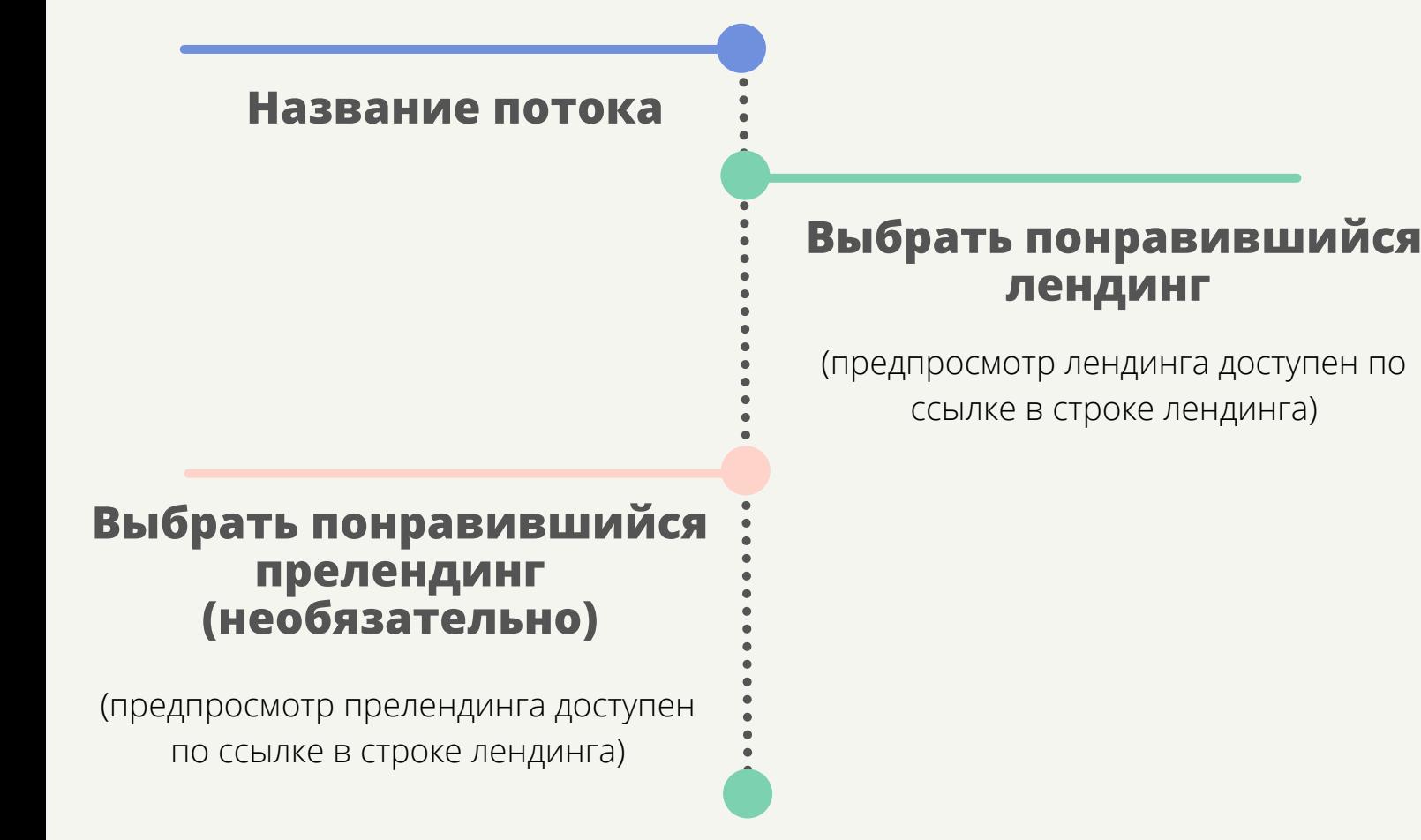

# CLICKENGINE Создание потока

Для того, чтобы открыть дополнительные настройки потока, нужно нажать внизу страница на ссылку «Дополнительные настройки»

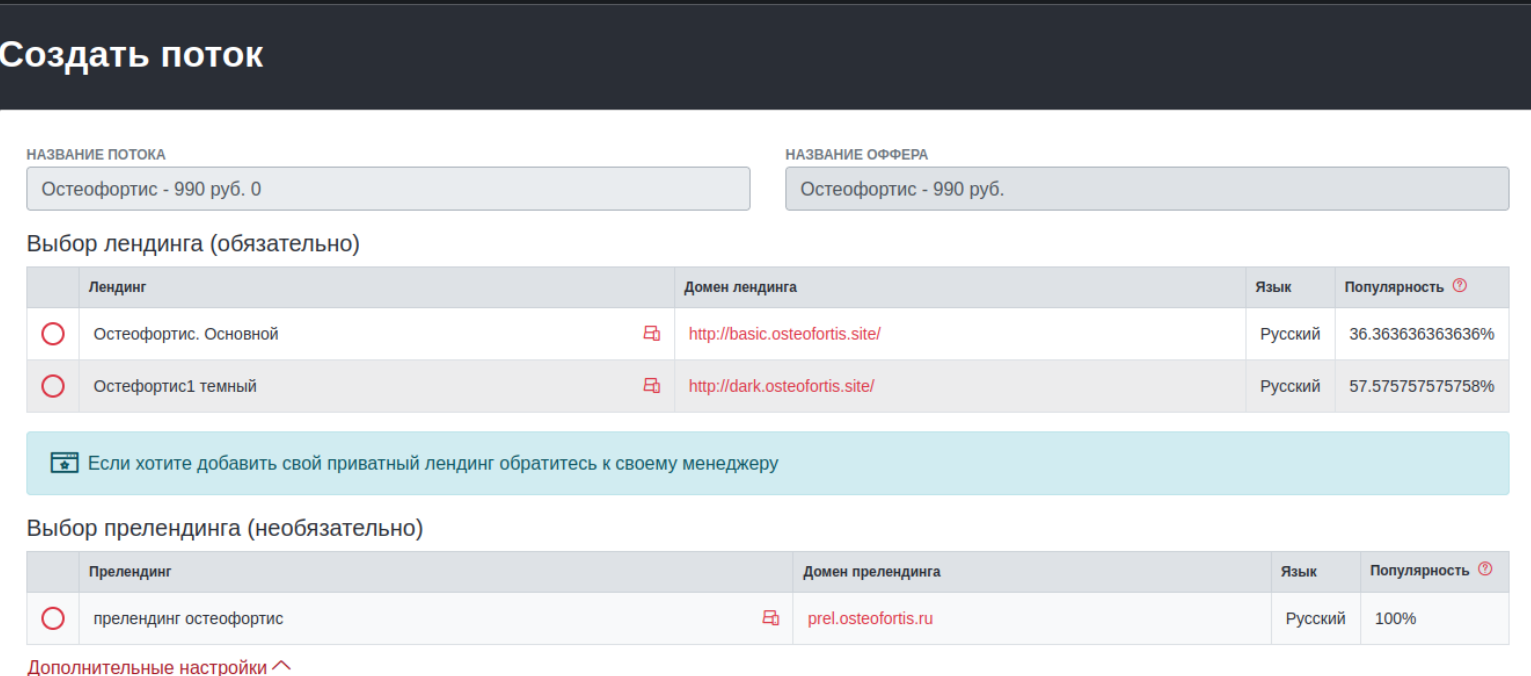

# В дополнительных настройках потока вы можете настроить следующие параметры:

## Настроить Postback\*

#### Для настройки нужно:

- Выбрать метод postback
- Ввести URL для нового лида
- Ввести URL для успешной конверсии
- Ввести URL для отклонённой конверсии
- Ввести URL для Треш статуса

\*это технология перенаправления трафика, который по каким-то причинам не был принят Рекламной сетью.

\*это инструмент, позволяющий получать наибольшее количество информации о трафике. Другими же словами, postback является обратной связью между источником трафика и партнерской сетью.

# Настроить Trafficback\* Для настройки нужно:

• Ввести URL, если ГЕО перехода не соответствует требованиям оффера (не совпало ГЕО), отправить переход на URL

### Настроить метки  $($ utm<sup>\*</sup>, SUBID<sup>\*\*</sup>)

#### Для настройки нужно:

- Заполнить поля utm меток
- Заполнить поля SUBID меток

• Ввести URL, если целевая страница

недоступна по любой технической причине (в том числе, если оффер находится в статусе Приостановлен), отправить переход на URL

\*специализированный параметр в URL, используемый маркетологами для отслеживания рекламных кампаний в сети Интернет. \*\*это метка позволяющая отследить в статистике ПП все действия, которые произошли с её использованием.

### Настроить статистики и **Метрики**

#### Для настройки нужно ввести ссылки на метрики:

- Google.Analytics
- Yandex.Metrika
- Facebook Pixel
- ВКонтакте
- $\bullet$  Tik Tok

### Настроить элементы, повышающие конверсию на лендинге

Для настройки нужно поставить галочки на те пункты\*, которые вам нужны для вашей РК

#### \*Доступные элементы:

- Сколько посетителей сейчас на сайте
- Информация о последнем заказе  $\bullet$
- Сколько единиц товара осталось на складе
- Количество посетителей на сайте сегодня
- Сколько посетителей купили товар сегодня
- Мы заморозили цену сегодня
- Отключить показ элементов после двух циклов